# Bedienungsanleitung

Für das **SenTec** Digital Monitoring System (Software version SMB SW-V07.01; MPB SW-V05.01 oder höher)

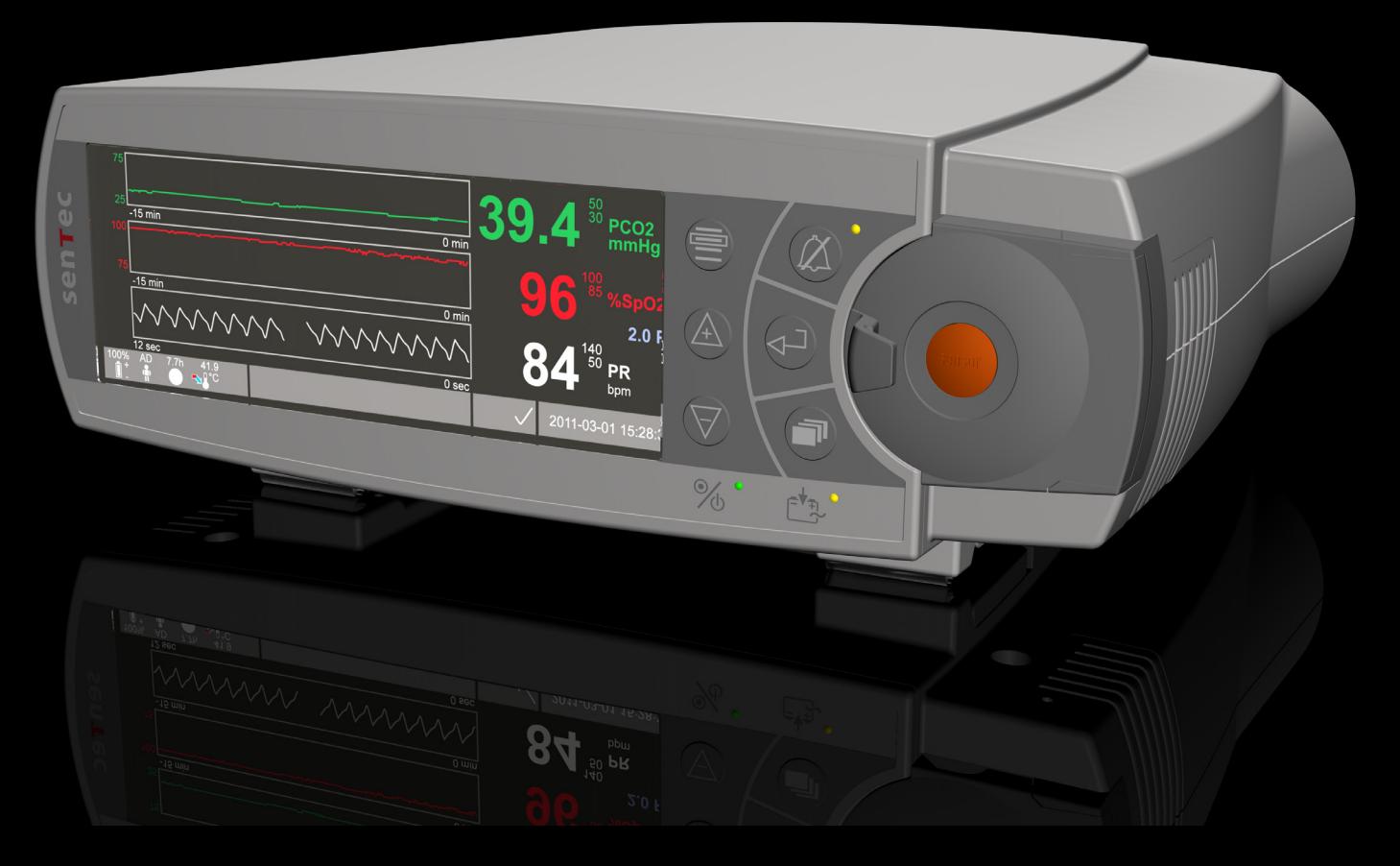

# **SenTec Digital Monitoring System**

Digitale Vitalparameter Überwachung

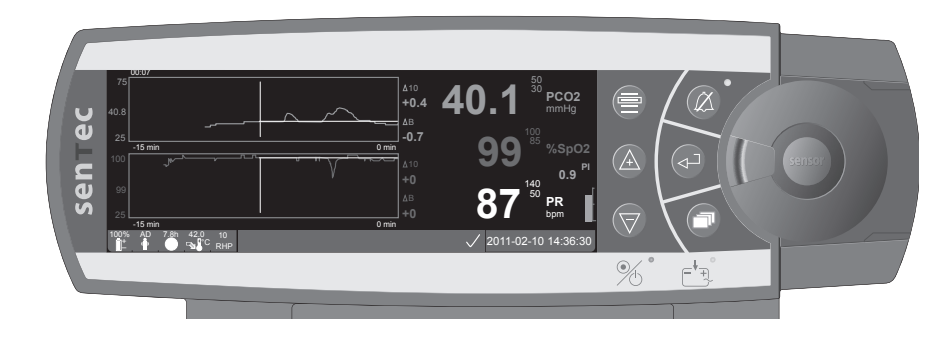

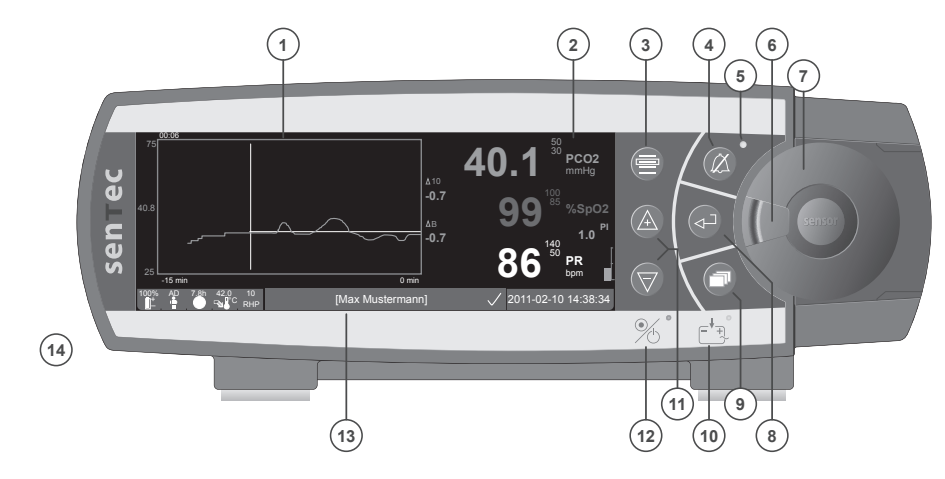

- Trend Anzeige
- Numerische Anzeige
- Taste Menü/Ebene zurück
- Alarmstummschaltungstaste
- Alarmstummschaltungsleuchte (gelbe LED)
- Türverschluss
- Tür der Docking Station
- Eingabetaste
- Anzeigetaste
- Netzstrom-/Akkuleuchte (grün/gelbe LED)
- AUF/AB-Tasten
- EIN/AUS-Leuchte (grüne LED)
- Statusanzeige
- Lautsprecher (auf der Geräteseite)

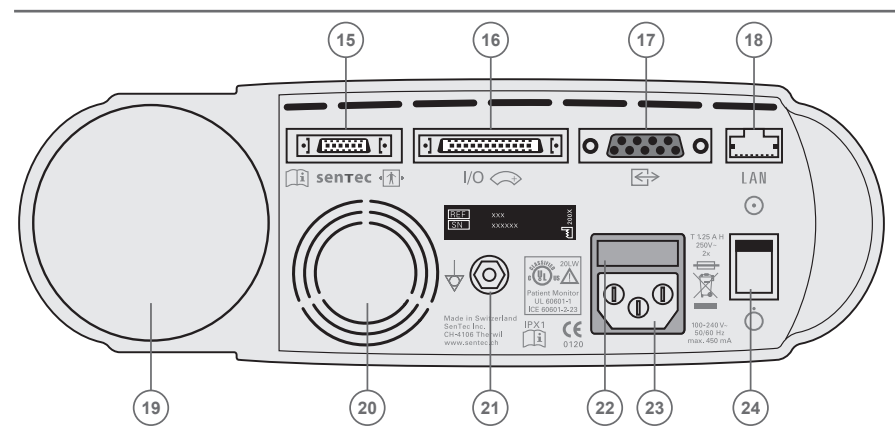

- Sensor-Anschlussbuchse
- Multifunktionale I/O-Schnittstelle (Schwesternruf & Analoger Ausgang)
- Serielle Datenschnittstelle (RS-232)
- Netzwerkanschluss (LAN)
- 19 Gasflascheneinschub
- Lüfter
- Masse (Erde)
- Sicherungsfach
- Netzanschluss
- EIN/AUS-Schalter

#### **Garantie**

Der Hersteller gewährleistet dem Erstkäufer, dass jede neue Komponente des SenTec Digital Monitoring System (siehe Liste der Komponenten) keine Verarbeitungs- und Materialfehler aufweist. Im Rahmen dieser Garantie ist der Hersteller nur dazu verpflichtet, eine Komponente, die nach seinem Ermessen von der Garantie gedeckt ist, durch eine entsprechende Komponente zu ersetzen.

#### **Garantieausschluss und Leistungseigenschaften des Systems**

SenTec AG kann die Leistungseigenschaften des Gerätes weder garantieren noch überprüfen und weist jegliche Garantie- und Haftungsansprüche zurück, wenn SenTec Produkte missbraucht, vernachlässigt oder beschädigt wurden oder durch äußere Einflüsse beschädigt oder nicht den beiliegenden Gebrauchsanweisungen gemäß verwendet wurden, wenn Zubehör, welches nicht von SenTec AG empfohlen wird, verwendet wurde, oder wenn Reparaturarbeiten von nicht durch SenTec autorisiertem Servicepersonal durchgeführt wurden.

#### **Vorsicht: Aufgrund US-amerikanischer Gesetzesbestimmungen ist der Verkauf dieses Geräts nur durch oder auf Anordnung eines Arztes erlaubt.**

#### **Patente/Eingetragene Warenzeichen/Copyright**

Internationales Industrielles Design Nr. DM/054179, Japanisches Design Nr. 1137696, U.S. Design Patent Nr. D483488.

Kanadische Patent Nr. 2466105, Europäische Patent Nr. 1335666, Deutsche Patent Nr. 50111822.5-08, Spanische Patent Nr. 2278818, Hongkong Patent Nr. HK1059553, U.S. Patent Nr. 6760610. Chinesische Patent Nr. ZL02829715.6, Deutsche Patent Nr. 50213115.2, Europäische Patent Nr. 1535055, Indische Patent Nr. 201300, Japanische Patent Nr. 4344691, Spanische Patent Nr. 2316584, U.S. Patent Nr. 7862698. SenTec™, V-Sign™, V-STATS™, V-CareNeT™, V-Check™, Staysite™ und Advancing Noninvasive Patient Monitoring™ sind eingetragene Warenzeichen von SenTec AG / © 2013 SenTec AG. Alle Rechte vorbehalten. Das vorliegende Dokument darf ohne ausdrückliche schriftliche Genehmigung durch SenTec AG weder vollständig noch auszugsweise reproduziert oder an Dritte weitergegeben werden. SenTec AG ist bemüht, die Richtigkeit der Informationen in diesem Dokument sicher zu stellen. Für Fehler oder inhaltliche Lücken lehnt SenTec AG jegliche Haftung ab. Änderungen des Dokumentes sind ohne vorherige Ankündigung vorbehalten.

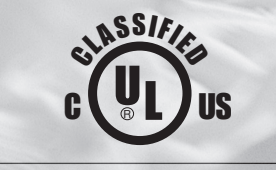

Patientenmonitor IM HINBLICK AUF ELEKTRISCHEN SCHOCK, FEUER UND MECHANISCHE RISIKEN NUR IN ÜBEREINSTIMMUNG MIT UL 60601-1/CAN/CSA C22.2 No. 601.1, IEC 60601-1-4, IEC 60601-2-23 20LW

 $\epsilon$ 0120 **SenTec AG, Ringstrasse 39, CH-4106 Therwil, Switzerland, www.sentec.ch**

# sentec

# **Inhalt**

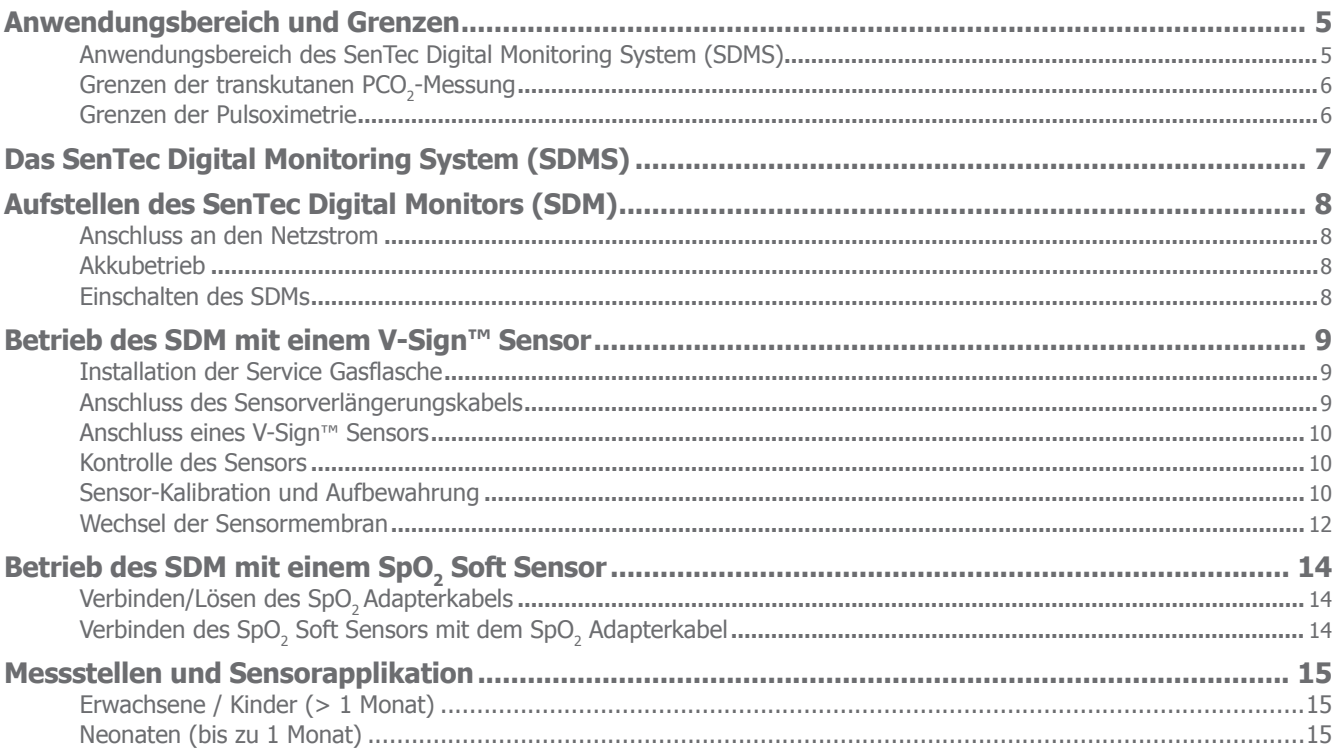

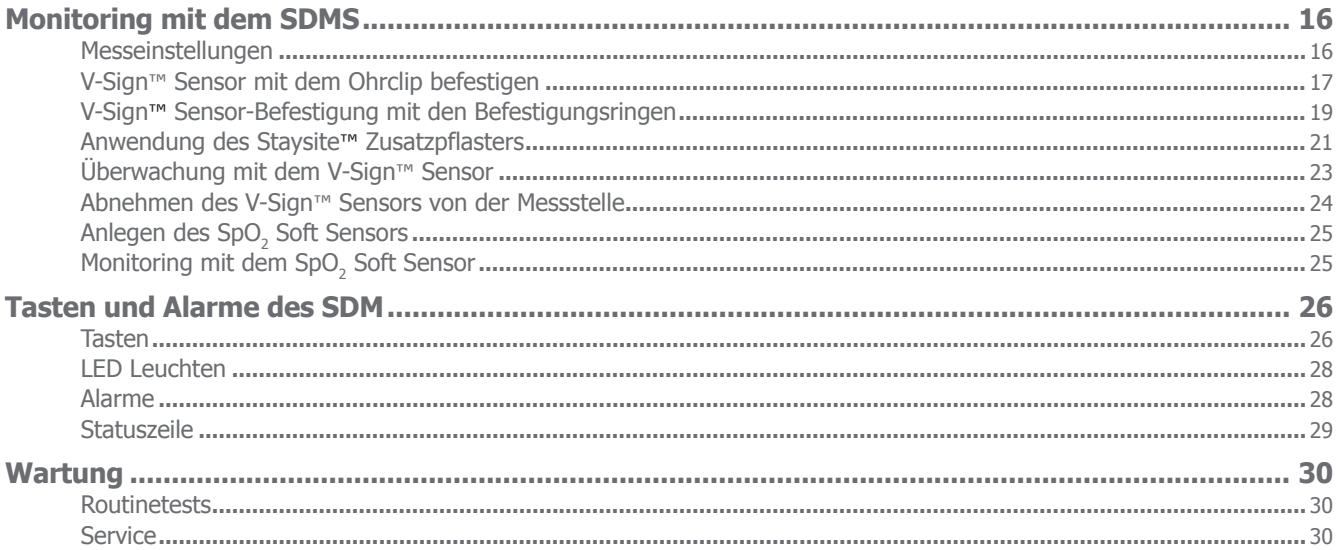

# **Anwendungsbereich und Grenzen**

# Anwendungsbereich des SenTec Digital Monitoring System (SDMS)

- Das SenTec Digital Monitoring System (SDMS) bestehend aus dem SenTec Digital Monitor, den Sensoren und Zubehör – ist für die kontinuierliche und nicht-invasive Patientenüberwachung bestimmt.
- Der V-Sign™ Sensor (VS A/P) und der V-Sign™ Sensor 2 (VS-A/P/N) sind für den Gebrauch mit dem SenTec Digital Monitor bestimmt, wenn eine kontinuierliche, nicht-invasive Uberwachung des Kohlendioxid-Partialdrucks (tcPCO<sub>2</sub>), der Sauerstoffsättigung (SpO<sub>2</sub>) und der Pulsfrequenz (PF) notwendig ist, sowohl beim Erwachsenen als auch in der Pädiatrie. Bei neugeborenen Patienten sind der V-Sign™ Sensor oder der V-Sign™ Sensor 2 derzeit nur für die Überwachung des Kohlendioxid-Partialdrucks bestimmt.
- Der SenTec Ohrclip ist für den Gebrauch mit dem V-Sign™ Sensor und dem V-Sign™ Sensor 2 bestimmt, wenn eine kontinuierliche, nicht-invasive Überwachung des Kohlendioxid-Partialdrucks, der Sauerstoffsättigung und der Pulsfrequenz notwendig ist. Der Ohrclip ist für den Einpatientengebrauch. Er ist bestimmt, den V-Sign™ Sensor und den V-Sign™ Sensor 2 am Ohrläppchen des Patienten zu befestigen. Verwenden Sie den Ohrclip nicht bei Patienten mit sehr kleinen Ohrläppchen (Sensorbefestigung ungenügend).
- Die SenTec Befestigungsringe, Modell MAR-SF und MAR-MI, sind für den Gebrauch mit dem V-Sign™ Sensor oder dem V-Sign™ Sensor 2 bestimmt, wenn kontinuierliche, nicht-invasive

Kohlendioxid-Partialdruck Überwachung bei erwachsenen, pädiatrischen und neugeborenen Patienten notwendig ist. Sie sind dazu bestimmt, die V-Sign™ Sensoren an Stirn oder Wange zu befestigen, wenn erwachsene oder pädiatrische Patienten überwacht werden. Die SenTec Befestigungsringe MAR-SF und MAR-MI sind zum Einmalgebrauch bestimmt.

- SenTec's Staysite™ Zusatzpflaster, Modell SA-MAR, ist ein optionaler Klebefilm für den einmaligen Gebrauch, bestimmt für die Verwendung mit den SenTec Befestigungsringen, Modell MAR-SF und MAR-MI, für einen verbesserten Halt.
- SenTec's multikompatible und wieder verwendbare SpO. Soft-Sensoren, Modelle RSS-L, RSS-M und RSS-S, sind für die kontinuierliche, nichtinvasive Überwachung von Sauerstoffsättigung und Pulsfrequenz bei Patienten über 20 kg Körpergewicht bestimmt, gemäß den Angaben in den Packungsbeilagen der jeweiligen Sensoren.
- Das SDMS ist für den Gebrauch in Krankenhäusern, krankenhausähnlichen Einrichtungen, beim Transport innerhalb des Krankenhauses und – unter klinischer Aufsicht – für die Überwachung zu Hause bestimmt.
- Das SDMS ist nur auf ärztliche Verordnung hin zu benutzen.

**Hinweis:** Die Verwendung im Krankenhaus umfasst Bettenstationen, Operationssäle, Fachabteilungen, Notfall- und Intensivstationen. Krankenhausähnliche Einrichtungen umfassen Operationszentren, spezielle Pflegeeinrichtungen und Schlaflabors außerhalb eines Krankenhauses. Hausinterner Transport bedeutet Patiententransport innerhalb des Krankenhauses oder der krankenhausähnlichen Einrichtung.

# Grenzen der transkutanen PCO<sub>2</sub>-Messung

Das SDMS zeigt den transkutanen CO<sub>2</sub>-Partialdruck (tcPCO<sub>2</sub>) an. Die folgenden klinischen Situationen oder Faktoren können die Korrelation zwischen tcPCO<sub>2</sub> und arteriellem Partialdruck (PaCO<sub>2</sub>) beeinflussen:

- Schlecht durchblutete Messstelle, z.B. auf Grund von tiefem Herzindex, Schock, Hypothermie, vasoaktiven Medikamenten oder mechanischem Druck an der Messstelle (tcPCO<sub>2</sub> Werte sind üblicherweise zu niedrig, wenn die Messstelle schlecht durchblutet ist)
- Beschaffenheit der Haut und des subkutanen Gewebes (z.B. direkte Platzierung über Venen, beschädigter Haut oder Ödemen)
- Bei ungenügendem Kontakt zwischen Sensor und Haut des Patienten kann das CO<sub>2</sub> entweichen oder sich mit der Umgebungsluft vermischen.
- Arteriell-venöse Shunt

**Hinweis:** Berücksichtigen Sie die oben genannten Grenzen bei der Interpretation der tcPCO<sub>2</sub>-Werte.

**Hinweis:** Wenn Sie die am SDM angezeigten tcPCO<sub>2</sub>-Werte mit den PaCO<sub>2</sub>-Werten von einem arteriellen Blutgasanalysegerät (ABG) vergleichen, beachten Sie bitte folgende Regeln:

1) Blutproben müssen entsprechend Ihrer internen Vorschriften sorgfältig entnommen und behandelt werden. 2) Die Blutentnahme sollte unter konstanten Bedingungen durchgeführt werden. 3) Die PaCO<sub>2</sub>-Werte vom ABG müssen mit dem Wert des SDM zum Zeitpunkt der Blutentnahme verglichen werden. 4) Die tcPCO<sub>2</sub>-Werte vom SDM werden automatisch auf eine Temperatur von 37 °C korrigiert, wenn der "Severinghaus-Korrekturmodus" = Auto ist, unabhängig von der tatsächlichen

Körpertemperatur des Patienten. Achten Sie daher auf die korrekte Eingabe der Körpertemperatur am ABG und vergleichen Sie dann den 37°-Wert des ABG mit dem tcPCO<sub>2</sub> am SDM. 5) Beachten Sie die korrekte Verwendung des ABG. Vergleichen Sie regelmäßig den Barometerdruck des ABG mit einem geeigneten Referenzbarometer.

**Hinweis:** Kontaktieren Sie SenTec, wenn Sie andere Temperaturen korrigieren möchten.

### Grenzen der Pulsoximetrie

Das SDMS misst funktionelle Sauerstoffsättigung (SpO<sub>2</sub>). Die folgenden klinischen Situationen oder Faktoren können die Korrelation zwischen SpO $_2$  und der arteriellen Sauerstoffsättigung SaO $_2$  beeinträchtigen und zu einem Verlust des Pulssignals führen: 1) Dysfunktionale Hämoglobine (COHb, MetHb) 2) Intravaskulare Kontrastmittel wie Indocyaningrün oder Methylenblau 3) schlechte Durchblutung an der Messstelle 4) Hautpigmentierungen 5) extern aufgetragene Farbstoffe (Nagellack, Farbe, Make Up) 6) Venenpuls (z.B. durch steile Trendelenburgposition und Messung am Kopf, oder kardiovaskuläre Pathologien) 7) anhaltende und/oder starke Bewegung des Patienten 8) Anämie 9) zu viel Umgebungslicht am Sensor 10) Defibrillation und 11) diverse kardiovaskuläre Erkrankungen.

**Hinweis:** Techniken zur Messung der Sauerstoffsättigung – Pulsoximetrie eingeschlossen – können keine Hyperoxämie feststellen.

**Hinweis:** Wegen der S-Form der Sauerstoffbindungskurve (ODC) kann die Pulsoximetrie Abnormalitäten der Atmung bei Patienten unter Sauerstoffgabe nicht zuverlässig detektieren.

# **Das SenTec Digital Monitoring System (SDMS)**

**Hinweis:** Solange nicht anders vermerkt, gilt die Bezeichnung "V-Sign™ Sensor" für beide V-Sign™ Sensor Modelle: V-Sign™ Sensor und V-Sign™ Sensor 2.

Das SenTec Digital Monitor (SDM) besteht aus den folgenden Komponenten:

- **SenTec Digital Monitor** (SDM) einschließlich Netzkabel mit länderspezifischem Konnektor
- **SDMS Bedienungsanleitung** (länderspezifisch)
- **SDMS Handbücher auf CD** (enthält detaillierte Informationen über alle Systemkomponenten, z.B. SDM Technical Manual, Packungsbeilagen für Sensoren und Verbrauchsmaterial)
- **V-Sign™ Sensor** (tcPCO<sub>2</sub> / Pulsoximetrie Sensor)
- **Digitales Sensorverlängerungskabel** (um einen der V-Sign™ Sensoren mit dem SDM zu verbinden)
- **SpO<sub>2</sub> Soft Sensor** (wieder verwendbarer Pulsoximetrie Sensor)
- **SpO<sub>2</sub> Adapterkabel** (zum Anschluss des SpO<sub>2</sub> Soft Sensors an den SDM)
- **V-Sign™ Membran Set** (zum Wechseln der Sensormembran und des Elektrolyts des V-Sign™ Sensors)
- **Ohrclips, Befestigungsringe** und **Staysite™ Zusatzpflaster**  (zur Sensorbefestigung)
- **Kontaktgel** (Kontaktflüssigkeit für die V-Sign™ Sensoren)
- **Service Gas** (Kalibriergas für die Sensorkalibration)
- **V-STATS™ Installations-CD**

Weitere Anweisungen zur Bedienung des SenTec Digital Monitor, der V-Sign™ Sensoren, des SpO<sub>2</sub> Soft Sensors, des V-Sign™ Membran Sets, der Ohrclips und der Befestigungsringe sind den entsprechenden Gebrauchsanweisungen zu entnehmen. Um eine fehlerfreie Funktion des SDM zu gewährleisten, befolgen Sie bitte den Anweisungen in dieser Gebrauchsanweisung.

WARNUNG: Die Anweisungen in der SDMS-Kurzbedienungsanleitung, der SDMS-Bedienungsanleitung, dem SDM Technical Manual der Handbuch-CD für den SenTec Digital Monitor müssen zur Gewährleistung einer ordnungsgemäßen Gerätefunktion und zur Vermeidung elektrischer Risiken befolgt werden.

**Hinweis:** Die aufgeführten Komponenten entsprechen nicht unbedingt auch dem Lieferumfang. Eine vollständige Liste aller verfügbaren Artikel einschließlich Zubehör und Verbrauchsmaterial findet sich auf der SenTec Webseite (www.sentec.ch).

# **Aufstellen des SenTec Digital Monitors (SDM)**

### Anschluss an den Netzstrom

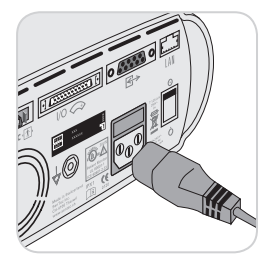

Stecken Sie den Gerätestecker des Netzkabels in die Buchse auf der Rückseite des Gerätes **23** .

Stecken Sie den Netzstecker des Netzkabels in eine ordnungsgemäß geerdete Netzsteckdose.

Der SDM passt sich automatisch an die

lokale Netzspannung an: 100 - 240V~ (50/60Hz).

Überprüfen Sie, ob die Netzstrom/Akkuleuchte **10** leuchtet. Leuchtet die Netzstrom-/Akkuleuchte nicht, müssen das Netzkabel, die Sicherungen und der Netzstromausgang überprüft werden.

### **Akkubetrieb**

Der SDM verfügt über einen aufladbaren, internen Li-Ionen-Akku, mit dem er während des Transportes und bei fehlender Netzstromversorgung betrieben werden kann. Mit einem neuen, voll geladenen Akku sind bei Schlafmodus=Aus oder AUTO 11 Stunden Überwachung möglich, bei Schlafmodus=EIN 16 Stunden (Display mit LED-Hintergrundbeleuchtung). Die Batterieanzeige ( **75**) informiert über die verleibende Batterieladung (%).

Die Netzstrom-/Akkuleuchte **10** informiert über den Ladevorgang des Akkus:

grün: SDM an Netzstrom angeschlossen, Akku vollständig geladen gelb: SDM an Netzstrom angeschlossen, Akku wird geladen Kein Licht: SDM ist nicht an den Netzstrom angeschlossen (und wird z.B. vom Akku betrieben)

Das vollständige Aufladen eines entladenen Akkus dauert etwa 7 Stunden.

## Einschalten des SDMs

Schalten Sie den SDM ein, indem Sie den EIN/AUS-Schalter auf der Rückseite des SDM betätigen **24** . Der SDM führt beim Einschalten automatisch einen Selbsttest (POST) durch. **Hinweis:**  Wird der POST nicht bestanden, schalten Sie den SDM aus und kontaktieren einen von SenTec autorisierten Techniker oder Ihren lokalen SenTec-Händler (siehe SDM Technical Manual). Prüfen und adaptieren Sie bei Bedarf folgende Einstellungen:

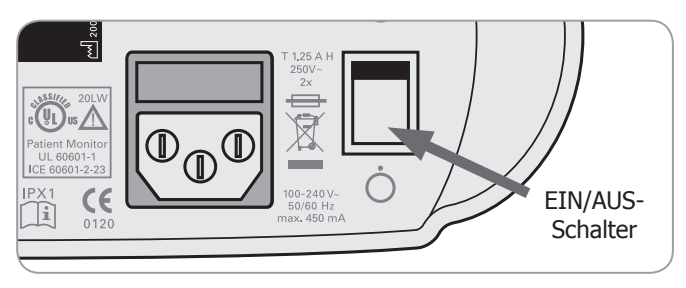

# **Betrieb des SDM mit einem V-Sign™ Sensor**

## Installation der Service Gasflasche

**Hinweis:** Das Kalibriergas ist nur für das tcPCO<sub>2</sub>-Monitoring mit dem V-Sign™ Sensor notwendig.

**Hinweis:** Entsorgen Sie die leeren Gasflaschen gemäß den örtlichen Richtlinien für Abfallentsorgung.

**Hinweis:** Die Gasfüllstandsanzeige ( $\mathbb{F}$ ) wird nur angezeigt, wenn der Sensor in der Docking Station liegt und wenn der Parameter "tcPCO<sub>2</sub>" aktiviert ist. Die Gasfüllstandsanzeige leuchtet gelb, wenn die verbleibende Menge weniger als 10% beträgt und rot, wenn die Flasche leer ist. Ersetzen Sie die Gasflasche, wenn der SDM die Status Meldung "Gasflasche leer" (<sup>86</sup>) anzeigt.

Der Gasflascheneinschub befindet sich auf der Rückseite des SDM **19** .

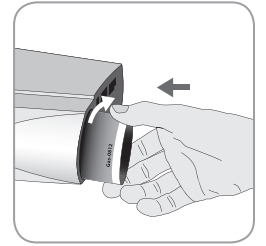

Entfernen Sie die Gasflasche, indem Sie sie gegen den Uhrzeigersinn herausdrehen. Setzen Sie die Gasflasche ein, indem Sie sie im Uhrzeigersinn hineindrehen und ohne unnötigen Kraftaufwand fest anziehen.

**Hinweis:** Verwenden Sie keine abgelaufenen Gasflaschen.

**WARNUNG:** Stellen Sie sicher, dass die Gasflasche vollständig eingeschraubt ist (ca. 4-5 Umdrehungen im Uhrzeigersinn) und festsitzt ohne unnötigen Kraftaufwand. Ein Falschsitzen der Gasflasche kann zu einer falschen Sensorkalibrierung und einem erhöhten Gasverbrauch führen.

**WARNUNG:** Die Service-Gasflasche ist ein Druckbehälter. Sie muss vor Sonnenlicht und Temperaturen über 50°C (122°F) geschützt werden. Auch nach Gebrauch nicht durchstechen oder verbrennen. Nicht auf eine offene Flamme oder glühendes Material sprühen.

**WARNUNG:** Verwenden Sie keine abgelaufenen Gasflaschen oder Gasflaschen von anderen Herstellern als SenTec. Der Gebrauch von anderen Fabrikaten kann die Docking Station beschädigen. Eine falsche Kalibriergasmischung führt zu Kalibrationsfehlern und somit auch zu unkorrekten tcPCO<sub>2</sub> Messwerten.

# Anschluss des Sensorverlängerungskabels

Schließen Sie das Sensorverlängerungskabel an den SDM an. Die Steckverbindung ist hergestellt, wenn die beiden Klammern des Steckers am Gerät einrasten **15** .

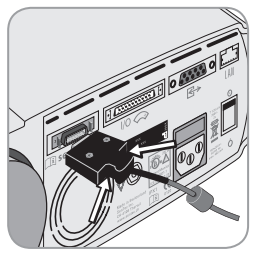

Zum Entfernen des Kabels vom SDM drücken Sie die beiden Tasten des schwarzen Steckers zusammen (siehe Bild) und ziehen dann den Stecker aus dem Gerät.

### Anschluss eines V-Sign™ Sensors

Verbinden Sie den V-Sign™ Sensor mit dem Sensor Verlängerungskabel.

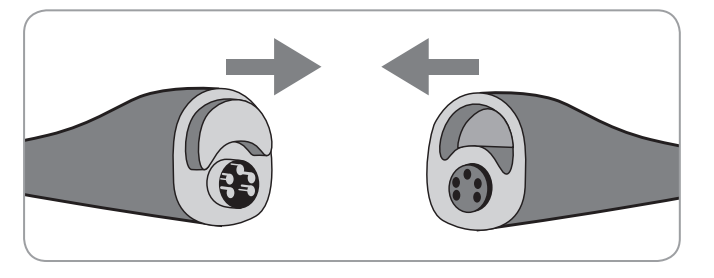

# Sensor-Kalibration und Aufbewahrung

Wird eine Kalibrierung des Sensors verlangt, erscheint in der Statuszeile "Sensor kalibrieren". Wird die Kalibration lediglich empfohlen, erscheint "Sensorkalibration empfohlen".

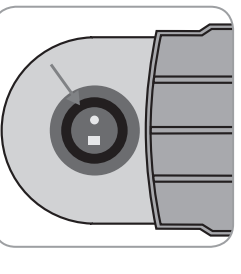

1. Öffnen Sie die Tür der Docking Station durch Ziehen des Türgriffs.

2. Kontrollieren Sie die Gummidichtung in der Docking Station. Reinigen Sie ggf. Docking Station und Dichtung. Verwenden Sie hierfür ein Wattestäbchen mit 70%igem Isopropanol.

### Kontrolle des Sensors

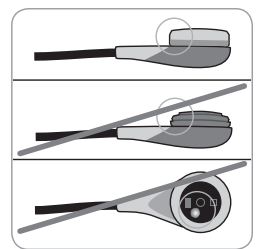

a) Entfernen Sie alle Überreste durch sorgfältiges Abwischen der Oberfläche (inklusive Membran, Gehäuse und Kabel) mit 70% Isopropanol.

**Hinweis:** Benutzen Sie den Sensor nicht, wenn der Sensor sichtbar beschädigt ist (Sensorkopf oder Kabel) oder wenn die Farbe des Ringes um das Glas in der Mitte des Sensors einen

metallischen Glanz aufweist (sollte braun sein). Kontaktieren Sie einen SenTec-Servicetechniker oder Ihren SenTec-Händler.

b) Wechseln Sie die Sensormembran, wenn sie beschädigt ist, zu locker sitzt, Luftblasen eingeschlossen sind oder eingetrocknetes Elektrolyt unter der Membran erkennbar ist.

**WARNUNG:** Den Sensor immer reinigen, bevor er in die Docking Station eingesetzt wird!

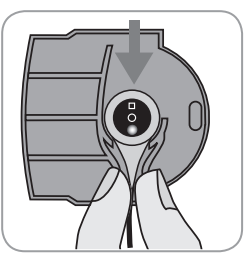

3. Hängen Sie den gereinigten Sensor (rotes Licht sichtbar) in die offene Tür.

**ACHTUNG:** Falsche Ausrichtung des Sensors in der Docking Station kann zu Beschädigungen am Sensor, Docking Station oder Bestandteilen derselben führen.

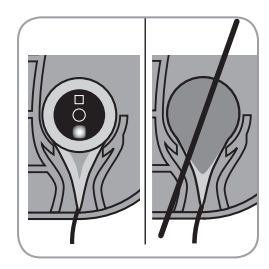

4. Der Sensor muss vor dem Schließen der Tür korrekt in der Halterung hängen, so dass sich die Tür der Docking Station ohne Kraftaufwand schließen lässt.

**WARNUNG:** Für eine ordnungsgemäße Kalibration ist es erforderlich, dass der Sensor stets richtig in der Docking Station positioniert und die Tür der Docking Station gut verschlossen ist.

5. Schließen Sie die Tür. Der SDM prüft nun den Sensor und beginnt, wenn nötig, automatisch mit dessen Kalibration. Eine erfolgreiche Kalibration wird mit der Meldung "Betriebsbereit" bestätigt. Sollte ein Membranwechsel erforderlich sein, befolgen Sie die Anleitung auf den folgenden Seiten und bestätigen Sie den Membranwechsel am Monitor.

**Hinweis:** Legen Sie nach dem Einschalten oder nach dem Membranwechsel den Sensor in die Dockingstation mindestens für die "Empfohlene Sensorstabilisierungszeit [min]", die am Bildschirm "Betriebsbereit" oder "Kalibrierung" angezeigt wird.

**WARNUNG:** Um die Betriebsbereitschaft zu gewährleisten, sollte der Monitor immer eingeschaltet bleiben und der Sensor immer in der Docking Station gelagert werden.

Der SDM bietet mit der SMART CALMEM Funktion die Möglichkeit, den kalibrierten V-Sign™ Sensor herauszuziehen und wieder anzuschließen, ohne eine neue Kalibration durchzuführen, wenn der Sensor weniger als 30 min diskonnektiert war und das Kalibrierinterval nicht abgelaufen ist.

**Hinweis:** Wenn der Sensor der Docking Station entnommen wurde und innerhalb von 10 min wieder eingelegt wird, wird ebenfalls keine Kalibrierung gestartet.

**Hinweis:** Eine manuelle Kalibration kann durch das Quick Access Menü erfolgen (siehe Kapitel "Tasten" S. 26).

# Wechsel der Sensormembran

Wenn das "Membranwechsel-Intervall" abgelaufen ist, erscheint im Display des SDM "Sensormembran wechseln", ein Alarm niedriger Priorität wird ausgelöst, das Menü "Membranwechsel" wird aktiviert und der tcPCO<sub>2</sub> -Messwert wird als instabil gezeichnet.

Zusätzlich muss die Membran gewechselt werden, wenn einer der zuvor genannten Fälle auftritt. (siehe Kapitel "Kontrolle des Sensors" auf S. 10).

Die Membran muss mit dem V-Sign™ Membranset gewechselt (VS-MC).

**Einführen des Sensors in das Membranset**

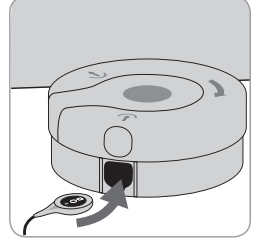

1. Legen Sie das Membranset (V-Sign™ Membrane Changer, VS-MC) auf eine stabile, flache Oberfläche (z.B. Tisch).

2. Halten Sie den Sensor waagerecht mit der Membran nach oben und führen Sie ihn in das Membranset ein.

**Hinweis:** Halten Sie den Sensor während des Membranwechsels nie am Sensorkabel fest, er könnte im Bespannset verrutschen.

#### **Membranwechsel in 4 Schritten**

Der Membranwechsel beinhaltet folgende vier Schritte: 1) Entfernen der alten Sensormembran, 2) Reinigen der Sensoroberfläche, 3) Auftragen von neuem Elektrolyt und 4) Platzierung der neuen Membran auf dem Sensor.

Halten Sie das Membranset horizontal, während Sie die folgende Prozedur **4 mal** wiederholen:

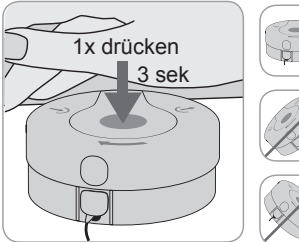

1. Drücken Sie das Membranset langsam aber fest nach unten und **halten Sie für 3 Sekunden.**

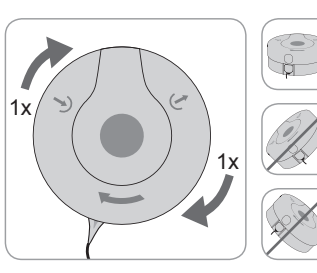

2. Halten Sie das Membranset mit der einen Hand am unteren Teil fest, während Sie mit der anderen Hand das Oberteil im Uhrzeigersinn bis zum nächsten Anschlag drehen.

#### **Wiederholen Sie diese Schritte noch 3-mal.**

**Wichtig:** Achten Sie darauf, das "Drücken und Drehen" **4 mal** zu wiederholen!

#### **Entnahme des Sensors**

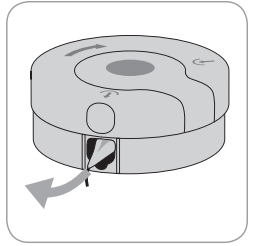

Drücken Sie noch einmal oder heben Sie den Sensor an um ihn zu lockern und entnehmen Sie ihn aus dem Membranset.

#### **Überprüfen der Sensormembran**

**WARNUNG:** Verwenden Sie den Sensor nicht, wenn der Ring um das Glas in der Mitte des Sensors metallisch glänzt.

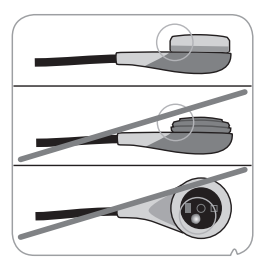

1. Vergewissern Sie sich nach jeder Neubespannung, ob die Sensormembran richtig auf dem Sensor sitzt.

2. Vergewissern Sie sich, dass sich keine Luftbläschen zwischen Membran und Sensoroberfläche befinden.

Falls die Membran locker sitzt, Lufteinschlüsse aufweist oder beschädigt ist, müssen Sie den Membranwechsel wie oben beschrieben wiederholen.

#### **Membranwechsel am SDM bestätigen**

Nach der erfolgreichen Inspektion der neuen Sensormembran bestätigen Sie den Membranwechseln im Menü "Membranwechsel" am SDM.

**Hinweis:** Der Timer für den Membranwechsel wird nur zurückgesetzt, wenn der Membranwechsel am Gerät bestätigt wurde.

**Hinweis:** Das Menü Membranwechsel ist nur aktiv, wenn die Tür der Docking Station offen ist.

 **Wichtig:** Kontaktgel (Sensorgel) wird bei keinem Schritt des Membranwechsels benötigt. Es dient ausschließlich der Applikation des Sensors auf der Haut.

# **Betrieb des SDMS mit einem SpO, Soft Sensor**

Anschluss des SpO $_2$  Adapterkabels an den SDM

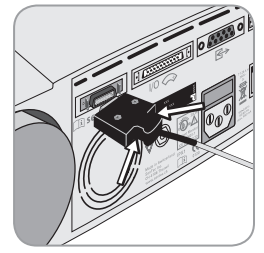

Schließen Sie das SpO $_{\rm 2}$  Adapterkabel an den SDM an. Die Steckverbindung ist hergestellt, wenn die beiden Klammern des Steckers am Gerät einrasten **15** . Zum Entfernen drücken Sie die beiden Tasten des schwarzen Steckers zusammen (siehe Bild) und ziehen dann den Stecker aus dem Gerät.

# Anschluss des SpO<sub>2</sub> Soft Sensors an das SpO<sub>2</sub> Adapterkabel

Öffnen Sie die Klappe am anderen Ende des Adapterkabels und stecken Sie dort den Sensor ein. Schließen Sie die Klappe, die nun beide Konnektoren umschließt.

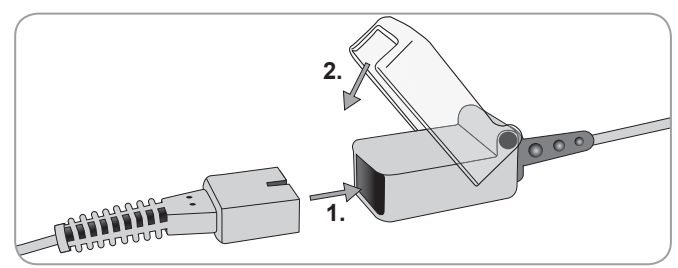

# **Messstellen und Sensorapplikation**

V-Sign™ Sensor 2 (VS-A/P/N) und SpO $_2$  Soft Sensor (RSS-M)

#### **Erwachsene / Kinder (> 1 Monat)**

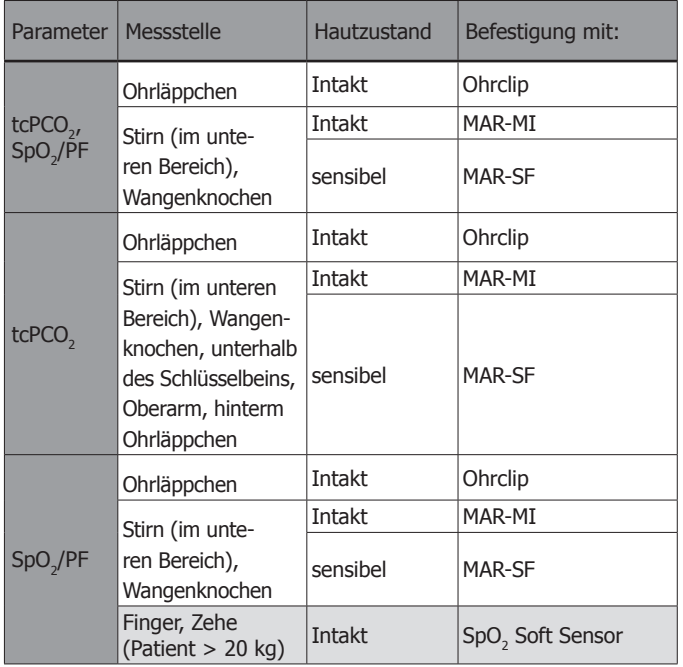

Die Wahl des Sensors und der Art und Weise der Applikation hängt von den zu messenden Parametern, der Beschaffenheit der Haut und dem Alter des Patienten ab.

#### **Neonaten (bis zu 1 Monat)**

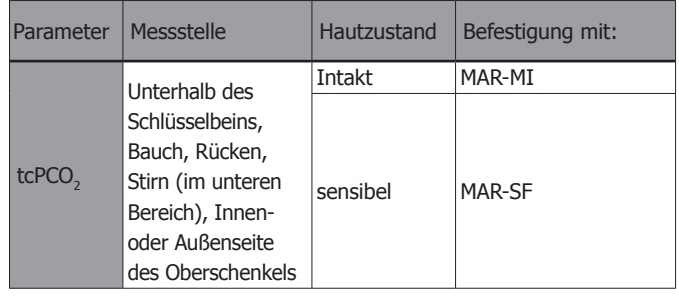

**Hinweis:** Um den V-Sign™ Sensor mit dem Ohrclip am Ohrläppchen zu befestigen, muss das Ohrläppchen groß genug sein, die gesamte Sensormembran zu bedecken. Wenn das Ohrläppchen zu klein ist, verwenden Sie einen Befestigungsring (MAR-MI oder MAR-SF) und platzieren Sie den Sensor an einer anderen Stelle. Löcher im Ohrläppchen können zu inkorrekten tcPCO<sub>2</sub>-Werten führen.

**Hinweis:** Für den V-Sign™ Sensor VS-A/P (graues Kabel) ist das Monitoring von SpO<sub>2</sub>/PF bei Erwachsenen und Kindern nur am Ohrläppchen gesichert.

**WARNUNG:** Um fehlerhafte Messwerte und falsche Alarme von SpO<sub>2</sub> und PF zu vermeiden, stellen Sie sicher, dass der korrekte Patiententyp (Erwachsene) gewählt ist und dass die SpO<sub>2</sub>/PF-Parameter abgeschaltet sind, wenn Sie an nicht autorisierten Messstellen messen wollen. Á

# **Monitoring mit dem SDMS**

### Messeinstellungen

Wenn der SDMS betriebsbereit ist, wird "Betriebsbereit" in großen gelben Buchstaben im Display angezeigt. Bevor Sie mit der Überwachung beginnen, überprüfen Sie: 1) das aktuelle Profil, 2) den gewählten Patiententyp (Erwachsene/Neonaten), 3) die Temperatureinstellungen und 4) die verbleibende Monitoringzeit an der "Betriebsbereit"-Ansicht. Prüfen Sie außerdem die Alarmeinstellungen, Trendbereiche für die aktiven Parameter sowie Zeitbereich der Trends. Passen Sie die Einstellungen wenn nötig an.

#### **Die "Betriebsbereit"-Ansicht**

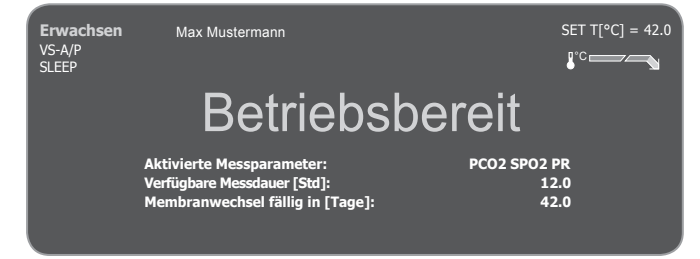

Informationen in der linken oberen Ecke:

**Patiententyp** (Gelb): Indikator zeigt den aktuellen Patiententyp (Erwachsen oder Neonaten)

**Individuelle Info** (orange): Optionale Anzeige des Patientennamens während der V-CareNeT™-Fernüberwachung.

**Hinweis:** Die Individuelle Info wird nur dann angezeigt, wenn der SDM an die V-CareNeT™-Fernüberwachung angeschlossen ist und die Anzeige zuvor in den Einstellungen von V-CareNeT™ aktiviert wurde.

**Sensortyp:** Indikator zeigt den angeschlossenen Sensortyp

**Aktuelles Profil:** Im "Institutsmodus" wird an dieser Stelle das gewählte/aktivierte Profil genannt (z.B. SLEEP). Ein Stern ('\*') hinter dem Profilnamen (z.B. 'SLEEP\*') bedeutet, dass mindestens ein Parameter des Profils verändert wurde. Im "Basismodus" werden keine Profile angezeigt. Für detaillierte Informationen zu Profilen lesen Sie bitte das SDM Technical Manual.

**Hinweis:** Im "Institutsmodus" können Sie individuelle SDM-Profile den spezifischen Bedürfnissen verschiedener klinischer Einstellungen definieren, bis zu 4 Profile im SDM speichern und diese dann in der Ansicht "Profile" auswählen. Im passwortgeschützten Bereich der V-STATS™-Software sind veschiedene Profile vorkonfiguriert.

#### Informationen in der rechten oberen Ecke:

**Sensortemperatur:** eingestellte Sensortemperatur wird angezeigt (nur, wenn der angeschlossene Sensor geheizt wird).

**Warnung:** Eine Sensor-SET-Temperatur sollte für Neonaten und Kleinkinder (bis 1 Jahr alt) nie über 41,5 °C gewählt werden.

**WARNUNG:** Bei Temperaturen höher als 41°C ist besondere Vorsicht geboten bei Patienten mit empfindlicher Haut, z.B. Neonaten, Geriatrie Patienten, Patienten mit Verbrennungen oder mit Hauterkrankungen.

**Spezielle Heizeinstellungen:** Zeigt die aktuellen Einstellungen von Initial-Heizen und Schutz-der-Messstelle an. Für Details hierüber lesen Sie bitte das Technical Manual.

Informationen in der Mitte:

**Aktivierte Messparameter:** Nennt die Messparameter (pCO<sub>2</sub>, SpO<sub>2</sub>, PR) die aktiviert sind. Die möglichen Parameter hängen von der Wahl des Sensortyps, der Messstelle und des Patientenmodus ab. Eine Übersicht finden Sie in "Messstellen und Sensorapplikation" auf S. 15. Passen Sie die Parameter ggfs. an.

**Verfügbare Messdauer [Std]:** Zeigt die Zeit an, die zum Messen verfügbar ist, z.B. die Zeit nach der Entnahme des Sensors aus der Docking Station oder das Zeitintervall von Anlegen des Sensors bis zum Ende der voreingestellten Messzeit oder bis das Kalibrierintervall bei tcPCO<sub>2</sub>-Messungen abgelaufen ist (was zuerst eintrifft).

**Membranwechsel fällig in [Tage]:** Nennt die Anzahl der Tage, die bis zum nächsten Membranwechsel maximal verbleiben (nur bei aktivem tcPCO<sub>2</sub>-Parameter)

**Empfohlene Sensorstabilisierung [min]:** Nennt die empfohlene Dauer für die Sensorstabilisierung bei aktiver tcPCO<sub>2</sub>-Messung (wird nur angezeigt, wenn eine Sensorstabilisierung empfohlen ist)

**Aktive Parametereinstellungen:** Zeigt an, welche Parametereinstellungen aktiv sind (Standard, Operator) wenn der Institutsmodus für die Konfiguration gewählt wurde. Für detaillierte Informationen lesen Sie bitte das Technical Manual.

Hinweis: Wenn sich der SDM im Schlafmodus befindet, ist das Display inaktiv (ganz schwarz). Drücken Sie auf einen beliebigen Knopf am Monitor um das Display zu aktivieren.

# V-Sign™ Sensor mit dem Ohrclip befestigen

 **WARNUNG:** Jeglicher Druck auf die Messstelle (z.B. durch ein Pflaster oder einen Druckverband) kann eine Ischämie an der Messstelle verursachen und dadurch zu ungenauen Messwerten, Nekrosen oder - in Kombination mit dem geheizten Sensor - zu Verbrennungen führen.

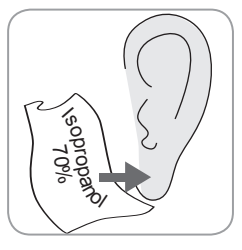

1. Kontrollieren Sie, dass am SDM die Meldung "Betriebsbereit" an der Betriebsbereit-Ansicht angezeigt wird. (siehe "Messeinstellungen" auf S. 16)

2. Reinigen Sie das Ohrläppchen mit einem mit 70%igem Isopropanol angefeuchteten Tupfer und lassen Sie es an schließend trocknen.

3. Öffnen Sie die Tür der Docking Station und entnehmen Sie den Sensor.

**Hinweis:** Halten Sie den Sensor immer am Sensorkopf und ziehen Sie nicht am Kabel.

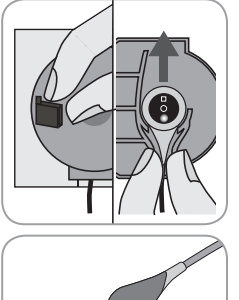

click

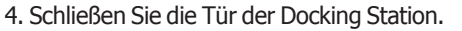

5. Prüfen Sie die folgenden den Sensor betreffenden Punkte (siehe auch "Kontrolle des Sensors" auf S. 10): a) Zustand der Membran, b) Farbe des Rings um das Glas in der Mitte des Sensors (sollte braun sein), c) Sauberkeit und Unversehrtheit. Sollten Sie dabei Mängel feststellen, verwenden Sie den Sensor nicht für die Patientenüberwachung.

6. Drücken Sie den Sensor in den Ohrclip bis er einrastet. **Benutzen Sie für jeden neuen Patienten einen neuen Ohrclip! Hinweis:** Der Sensor sitzt korrekt, wenn sich der Sensor leicht im Ohrclip drehen lässt.

7. Ziehen Sie die Schutzfolien über beiden Klebestellen des Ohrclip ab.

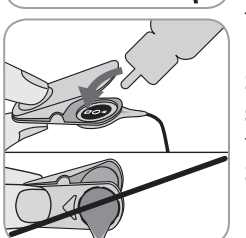

8. Geben Sie einen **kleinen** Tropfen Kontaktgel auf die Mitte der Membranoberfläche des Sensors. Halten Sie den Clip stets geöffnet und den Sensor so, dass das Gel nicht von der Membran fließen kann. Achten Sie darauf, dass Sie das Klebepolster des Ohrclips nicht befeuchten.

sauberes Wasser, steriles Wasser oder die Sensorpositionierung.

sterile Salzlösung benutzt werden, um die Rückseite des Ohrläppchens zu befeuchten.

 **WARNUNG:** Kontaktgel nicht schlucken. Von Kindern fernhalten. Vermeiden Sie Kontakt mit Augen und verletzter Haut. Verwenden Sie nur original SenTec Kontaktgel.

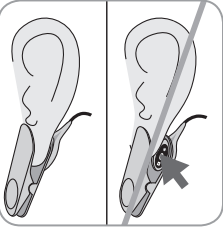

9. Ziehen Sie das Ohrläppchen möglichst in eine horizontale Position, führen Sie den Sensor seitlich an die Unterseite des Ohrläppchens heran um den Sensor zu befestigen. Schließen Sie den Clip von oben und lassen Sie das Ohrläppchen wieder los. Der Sensor ist richtig angebracht, wenn die ganze schwarze Oberfläche vollständig

vom Ohrläppchen bedeckt ist. Vergewissern Sie sich, dass der Sensor guten Kontakt zur Haut hat (keine Hohlräume zwischen Membran und Ohrläppchen).

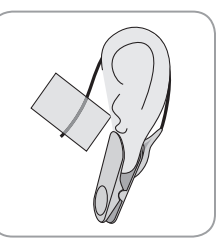

10. Wickeln Sie das Sensorkabel einmal um das Ohr und kleben Sie das Kabel auf die Wange wie im Bild gezeigt. Drücken Sie vorsichtig den Sensor und Clip zusammen, um die Klebefläche nochmals anzudrücken. Befestigen Sie das Kabel mit einem Clothing Clip an der Kleidung oder am Bettlaken.

**Hinweis:** Anstelle von Kontaktgel kann falls sie aktiviert sind. Wenn nötig überprüfen oder wechseln Sie 11. Kontrollieren Sie, dass der tcPCO<sub>2</sub>-Wert ansteigt (tcPCO2-Stabilisierung, siehe auch "Überwachung mit dem V-Sign™-Sensor" auf S.21) und achten Sie auf stabile Werte für SpO<sub>2</sub>/PF, **Hinweis:** Befestigen Sie den Sensor nur auf intakten und geschlossenen Hautarealen. Löcher im Ohrläppchen können zu inkorrekten tcPCO $_{2}$  Werten führen.

# V-Sign™ Sensor-Befestigung mit den Befestigungsringen

 **WARNUNG:** Jeglicher Druck auf die Messstelle (z.B. durch ein Pflaster oder einen Druckverband) kann eine Ischämie an der Messstelle verursachen und dadurch zu ungenauen Messwerten, Nekrosen oder - in Kombination mit dem geheizten Sensor - zu Verbrennungen führen.

1. Kontrollieren Sie, dass am SDM die Meldung "Betriebsbereit" an der Betriebsbereit-Ansicht angezeigt wird. (siehe "Messeinstellungen" auf S. 16)

2. Wählen Sie einen geeigneten Befestigungsring (MAR-MI oder MAR- SF) und eine Messstelle (siehe "Messstellen und Sensorapplikation" auf Seite 15).

**Hinweis:** Vermeiden Sie eine Platzierung über großen Oberflächenvenen oder beschädigten Hautstellen.

3. Entfernen Sie, falls nötig, Haare an der Messstelle.

4. Reinigen Sie die Messstelle mit einem mit 70%igem Isopropanol angefeuchteten Tupfer und lassen Sie diese anschließend trocknen.

#### **Verwenden Sie für jede neue Applikation und jeden neuen Patienten einen neuen Befestigungsring!**

5. Entfernen Sie die Schutzfolie vom Klebestreifen des Befestigungsrings.

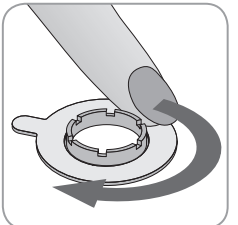

6. Legen Sie den Ring auf die Messstelle und drücken Sie vorsichtig auf den Plastikring. Fahren Sie mit einem Finger um den Ring herum, um eine gute Haftung des gesamten Kleberinges auf der Haut zu gewährleisten.

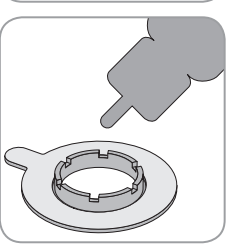

7. Geben Sie einen **kleinen** Tropfen Kontaktgel auf die Haut in der Mitte des Befestigungsrings. Sie können auch einen Wattetupfer zum Aufbringen des Gels benutzen. Stellen Sie sicher, dass der Klebering nicht mit befeuchtet wird.

**Hinweis:** Anstelle von Kontaktgel kann sauberes Wasser, steriles Wasser oder sterile Salzlösung benützt werden, um die Haut zu befeuchten.

**Warnung:** Kontaktgel nicht schlucken. Von Kindern fernhalten. Vermeiden Sie Kontakt mit Augen und verletzter Haut. Verwenden Sie nur original SenTec Kontaktgel.

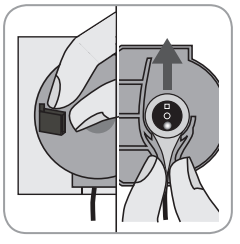

9. Öffnen Sie die Tür der Docking Station und und entnehmen Sie den Sensor. **Hinweis:** Halten Sie den Sensor immer am Sensorkopf und ziehen Sie nicht am Kabel.

9. Schließen Sie die Tür der Docking Station.

10. Prüfen Sie die folgenden den Sensor betreffenden Punkte (siehe auch "Kontrolle des Sensors" auf S. 10): a) Zustand der Membran, b) Farbe des Rings um das Glas in der Mitte des Sensors (sollte braun sein), c) Sauberkeit und Unversehrtheit. Sollten Sie dabei Mängel feststellen, verwenden Sie den Sensor nicht für die Patientenüberwachung.

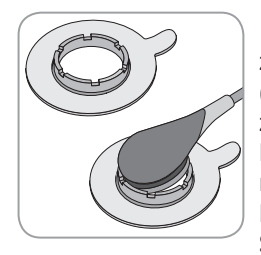

11. Halten Sie den Sensor am Übergang zwischen Sensorkopf und Sensorkabel (hellgrauer Gehäuseteil). Führen Sie zuerst die "Nase" des Sensorkopfes in den Ring und dann, mit einem leichten Druck nach unten, den restlichen Sensorkopf. Die Federkraft des Plastikringes zieht den Sensor in seine Position fast ohne Druck

auf die Haut. Drehen Sie den Sensor leicht im Ring und drücken Sie ihn vorsichtig gegen die Haut, um das Sensor Gel zu verteilen.

**Hinweis:** Vergewissern Sie sich, dass sich keine Luftblasen oder Hohlräume zwischen dem Sensor und der Haut bilden.

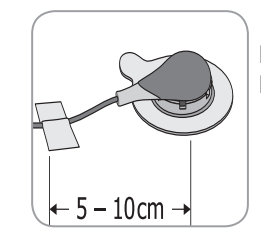

12. Drehen Sie den Sensor in die beste Position. Kleben Sie das Kabel in einer Distanz von 5 bis 10cm vom Sensorkopf auf die Haut und befestigen Sie es mit einem Clothing Clip an der Kleidung oder am Bettlaken. Falls Sie den Sensor auf der Stirn oder der Wange anbringen, wickeln Sie das Sensorkabel zuerst einmal um das Ohr.

13. Kontrollieren Sie, dass der tcPCO<sub>2</sub>-Wert ansteigt (tcPCO<sub>2</sub>-Stabilisierung, siehe auch "Überwachung mit dem V-Sian™-Sensor" auf S.23) und achten Sie auf stabile Werte für SpO<sub>2</sub>/PF, falls sie aktiviert sind. Wenn nötig überprüfen oder wechseln Sie die Sensorpositionierung.

**Hinweis:** Alternativ klicken Sie zuerst den Sensor in den Befestigungsring und kleben ihn danach auf die Haut.

# Anwendung des Staysite™ Zusatzpflasters

**WARNUNG:** Jeglicher Druck auf die Messstelle (z.B. durch ein Pflaster oder einen Druckverband) kann eine Ischämie an der Messstelle verursachen und dadurch zu ungenauen Messwerten, Nekrosen oder - in Kombination mit dem geheizten Sensor - zu Verbrennungen führen. an der Messstelle verursachen und dadurch zu ungenauen<br>Messwerten, Nekrosen oder - in Kombination mit dem geheizten<br>Sensor - zu Verbrennungen führen.

**WARNUNG:** Vermeiden Sie es, mit dem Staysite™ Zusatzpflaster Gliedmassen komplett zu umschliessen.

**ACHTUNG:** Nicht auf verletzte Haut applizieren.

**ACHTUNG:** SenTecs Staysite™ Zusatzpflaster ist nicht empfohlen für Patienten, die allergisch auf Klebebänder reagieren oder die übermässig schwitzen.

**Hinweis:** Verwenden Sie das Staysite™ Zusatzpflaster zusammen mit den Befestigungsringen (MAR-MI oder MAR-SF). Befestigen Sie stets den Befestigungsring bevor Sie das Staysite™ Zusatzpflaster anbringen.

**Hinweis:** Befestigen Sie den MAR-kompatiblen SenTec Sensor erst, nachdem Sie das Staysite™ Zusatzpflaster angebracht haben.

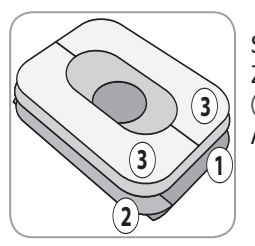

Schematischer Aufbau des Staysite™ Zusatzpflaster. Die Nummern (1) (2) **3** bezeichnen die Reihenfolge der Anbringung.

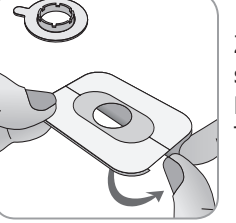

1. Halten Sie das Staysite™ Zusatzpflaster an der Seite mit dem schmaleren Trägerpapier **2** mit einer Hand. Dann entfernen Sie das breite Trägerpapier  $(1)$  mit der anderen Hand.

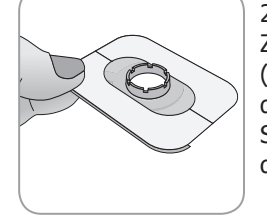

2. Applizieren Sie das Staysite™ Zusatzpflaster über den Befestigungsring (MAR) auf die Haut. Achten Sie darauf, dass die runde Aussparung des Staysite™ Zusatzpflaster exakt über dem Befestigungsring positioniert ist.

**Verwenden Sie für jede Anwendung ein neues Staysite™ Zusatzpflaster!** 

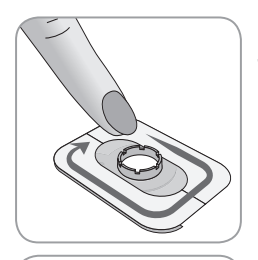

3. Steichen Sie das Zusatzpflaster glatt.

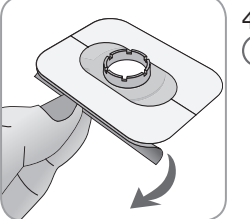

4. Entfernen Sie das schmale Trägerpapier **2** und glätten Sie den Klebefilm.

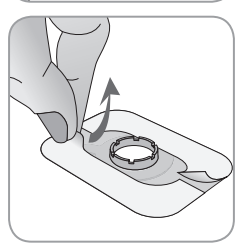

5. Zum Schluss entfernen Sie den Papierrahmen **3** auf der Oberseite des Staysite™ Zusatzpflaster. Glätten Sie das Zusatzpflaster und überprüfen Sie, dass es glatt an der Haut und auf dem Befestigungsring (MAR) befestigt ist.

Um das Staysite™ Zusatzpflaster zu entfernen, ziehen Sie den Film vorsichtig parallel zur Haut ab.

Entfernen Sie den Befestigungsring (MAR) von der Haut, indem Sie vorsichtig an der Lasche ziehen.

**Hinweis:** Beachten Sie, die Klebeapplikationen stets vorsichtig von der Haut zu entfernen.

Überwachung mit dem V-Sign™ Sensor

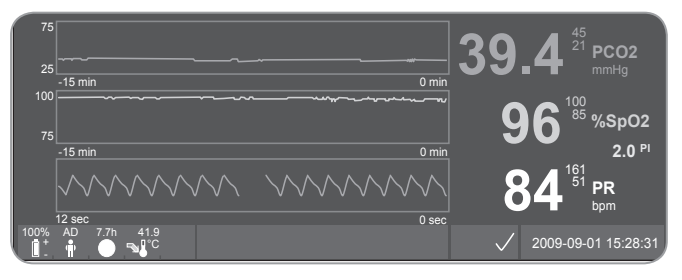

Nach der Sensorapplikation benötigt der transkutane tcPCO<sub>2</sub>-Sensor typischerweise 2-10 min zur Stabilisierung. Die Messstelle wird aufgewärmt, die lokale Arterialisierung induziert und ein Gleichgewicht zwischen der  $CO<sub>2</sub>$ -Konzentration im Gewebe und im Sensorelektrolyt hergestellt. Während dieser Stabilisierung steigen die tcPCO<sub>2</sub>-Werte an, die Meldung "PCO<sub>2</sub> Stabilisierung" wird angezeigt und der Wert als instabil gekennzeichnet (graue Farbe der Ziffern). Das soll verdeutlichen, dass die angezeigten Werte während der Stabilisierung nicht den tcPCO<sub>2</sub>-Gehalt des Patienten reflektieren.

Während der tcPCO<sub>2</sub>-Stabilisierung werden keine Alarme (visuelle Alarme und Alarmtöne) für den tcPCO<sub>2</sub>-Kanal ausgelöst. Wenn sich der Messwert nicht stabilisiert, prüfen Sie den korrekten Sitz des Sensors. Ein guter Kontakt von Sensor und Haut ist notwendig, um Lecks und das Eintreten von Luft zu vermeiden. Stellen Sie sicher, dass das Sensorkabel auf der Haut fixiert ist so, dass es nicht abgezogen werden kann.

Abhängig vom gewählten Patiententyp (Menüpunkt Messeinstellungen/Patient) und den ausgewählten Parametern (Menüpunkt Messeinstellungen/Parameter) sind verschiedene voreingestellte Ansichten verfügbar.

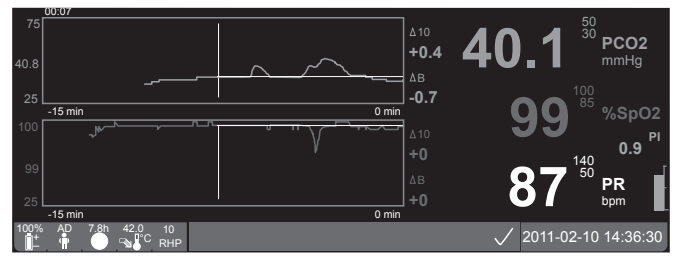

Basislinien für tcPCO<sub>2</sub> und SpO<sub>2</sub> (z.B. für die leichte Identifikation von Veränderungen der Messung nach Änderungen der Beatmungseinstellungen oder der Medikation) können an der "Online-Trend"-Ansicht gesetzt werden. Es werden dann 2 verschiedene Werte (Delta) in Bezug auf Messwerte in der Vergangenheit angezeigt (Δ10 = Differenz zwischen dem aktuellen Wert und dem Wert vor 10 Minuten, ΔB = Differenz zwischen dem aktuellen Wert und dem Basislinienwert).

Der SDM überwacht die maximale Messdauer. Entfernen Sie den Sensor, wenn die Messdauer abgelaufen ist, entweder weil die Messdauer abgelaufen ist (eine Stausmeldung "Messdauer abgelaufen" wird angezeigt), oder weil eine Sensorkalibrierung verlangt wird (Statusmeldung "Sensor kalibrieren").

# Abnehmen des V-Sign™ Sensors von der Messstelle

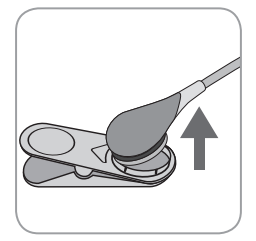

### **a) Ohrclip**

1a) Entfernen Sie Pflaster und Ohrclip vorsichtig vom Ohrläppchen des Patienten. Lösen Sie den Sensor vorsichtig vom Clip.

**Hinweis:** Sie können auch den Sensor direkt vom Ohrclip entnehmen und den

Ohrclip für weitere Messungen am Ohrläppchen lassen.

#### **b) Befestigungsring**

**Hinweis:** Es ist nicht nötig, den Befestigungsring von der Haut zu entfernen, um die Messstelle zu untersuchen oder um den Sensor zu kalibrieren.

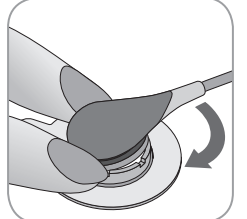

1b) Halten Sie den Befestigungsring mit einem Finger auf jeder Seite des Sensors. Ohne die Seiten zu quetschen drehen Sie den Sensor hin und her und ziehen ihn leicht nach oben bis sich der Sensor leicht lösen lässt. Oder Sie drehen den Sensor bis über den Finger.

Entfernen Sie den Klebering von der

Haut, indem Sie an der kleinen Lasche fassen.

**Hinweis:** Entfernen Sie vorsichtig den Klebestreifen von der Haut.

**Wichtig:** Prüfen Sie die Haut bevor Sie den Sensor an derselben Messstelle erneut applizieren.

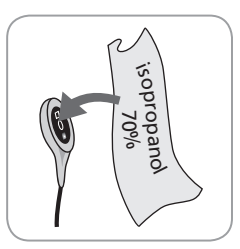

2. Entfernen Sie nach dem Gebrauch Gel-Rückstände oder Schmutz vom Sensor und von der Haut des Patienten mit einem mit 70%igem Isopropanol angefeuchteten Tupfer.

3. Prüfen Sie die folgenden den Sensor betreffenden Punkte (siehe auch "Kontrolle des Sensors" auf S. 10): a) Zustand der Membran, b) Farbe des Rings um das Glas in der Mitte des Sensors (sollte braun sein), c) Sauberkeit und Unversehrtheit. Sollten Sie dabei Mängel feststellen, verwenden Sie den Sensor nicht für die Patientenüberwachung.

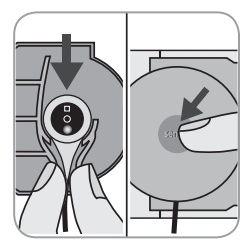

4. Öffnen Sie die Tür der Docking Station.

5. Hängen Sie den Sensor (rotes Licht sichtbar) in die Tür der Docking Station und schließen Sie diese. Wenn nötig wird eine Kalibration gestartet. Beachten Sie die Meldungen des Gerätes.

**WARNUNG:** Um die Betriebsbereitschaft zu gewährleisten, sollte der Monitor immer eingeschaltet bleiben und der Sensor immer in der Docking Station gelagert werden.

Hinweis: Im Display erschein "Betriebsbereit" wenn der SDM wieder bereit ist.

# Anlegen des SpO $_{\rm 2}$  Soft Sensors

Wählen Sie eine geeignete Messstelle. Ideal ist der Zeigefinger, Alternativen sind der Daumen, der Große Zeh und der Kleine Finger.

Legen Sie den Sensor wie in der Packungsbeilage des Sensors beschrieben an. Der Finger muss dabei ganz in den Sensor eingeführt werden. Führen Sie das Sensorkabel am Finger und am Arm entlang und fixieren Sie es wenn nötig mit einem Pflasterstreifen.

# Monitoring mit dem SpO<sub>2</sub> Soft Sensor

Nach der Sensorapplikation stabilisieren sich die SpO<sub>2</sub> und PF Werte innerhalb 1 Minute. Während der Stabilisierung werden die SpO<sub>2</sub> und PF werte als instabil gekennzeichnet (graue Farbe des Ziffern).

Wenn sich die Messwerte nicht stabilisieren, kontrollieren Sie die Sensorapplikation. Befestigen Sie das Sensorkabel auf der Haut so, dass es nicht abgezogen werden kann.

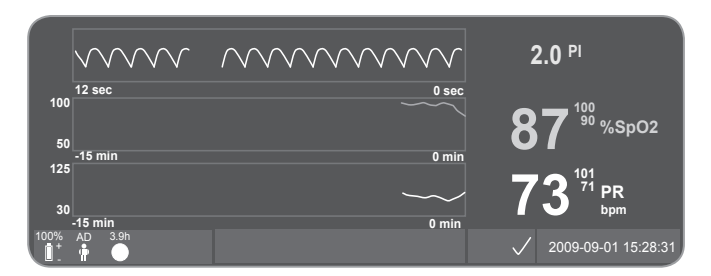

Verschiedene vorkonfigurierte Ansichten stehen zur Verfügung (siehe SDM Technical Manual).

Die maximale Messdauer wird vom SDM überwacht. Entfernen Sie den Sensor, wenn die Messdauer abgelaufen ist (eine Statusmeldung "Messdauer abgelaufen" wird angezeigt).

**Wichtig:** Prüfen Sie die Haut bevor Sie den Sensor an derselben Messstelle erneut applizieren.

# **Tasten und Alarme des SDM**

# **Tasten**

#### Der SDM wird mit 6 Tasten bedient:

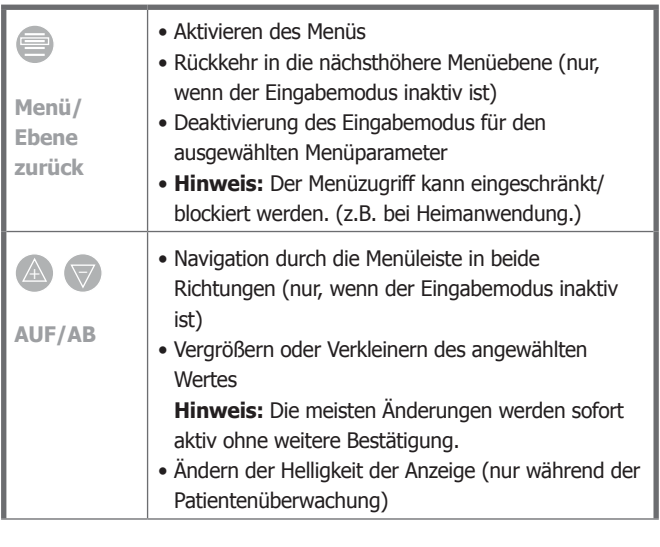

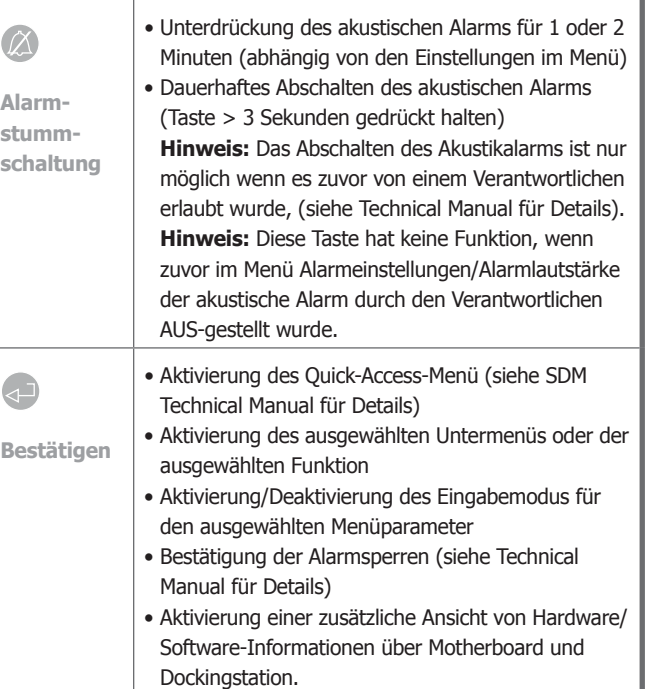

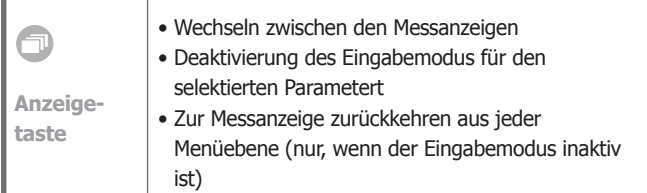

**Beispiel 1: "Sprache"**

**Hinweis:** Dieser Parameter kann vom Verantwortlichen inaktiviert worden sein.

Bedienen Sie das SDM-Menü wie folgt:

- Drücken Sie , um ins Menü zu gelangen
- Scrollen Sie herunter bis Systemeinstellungen (drücken Sie 3 mal)
- Drücken Sie (a), um in das Untermenü Systemeinstellungen zu gelangen
- Scrollen Sie mit herunter bis 'Sprache' (drücken Sie 73 mal)
- Drücken Sie (....), um den Eingabemodus für den Menüpunkt Sprache zu aktivieren. Das Enter-Symbol am Ende der Zeile verschwindet und die Plus-Minus-Pfeile erscheinen.
- Drücken Sie  $\overline{A}$  oder  $\overline{\nabla}$ , um die Sprache auszuwählen.
- Drücken Sie (-), um den Eingabemodus zu beenden. Am Zeilenende erscheint wieder das Entersymbol.
- Drücken Sie  $\heartsuit$ , um zu 'Sprache bestätigen' und drücken Sie um zu bestätigen. Der SDM kehrt automatisch zur Hauptansicht zurück.

**Beispiel 2: "Membranwechsel"**

**Hinweis:** Das Menü 'Membranwechsel' ist nur zugänglich, wenn sich der Sensor weder in der 'Docking Station' noch am Patienten befindet und die Tür offen steht.

Bedienen Sie das Menü des SDM wie folgt:

- $\bullet$  Drücken Sie  $\bullet$ , um ins Menü zu gelangen
- Scrollen Sie herunter bis 'Membranwechsel' (drücken Sie 2 mal).
- Drücken Sie um ins Untermenü 'Membranwechsel' zu gelangen
- Scrollen Sie herunter bis 'Membranwechsel ausgeführt' mit (drücken Sie  $\sqrt{ }$  1 mal).
- Drücken Sie (= um den durchgeführten Membranwechsel zu bestätigen.

**Wichtig:** Der Membran-Timer wird nur auf 42 Tage zurückgesetzt, wenn Sie den Membranwechsel am Monitor bestätigen. (bei angeschlossenem V-Sign™ Sensor 2)

**Hinweis:** Der Ein/Aus-Schalter befindet sich auf der Rückseite des Gerätes **24** .

# LED Leuchten

Am SDM sind drei LEDs für die visuelle Anzeige von Alarmstatus, Ein/Aus und Netzstatus:

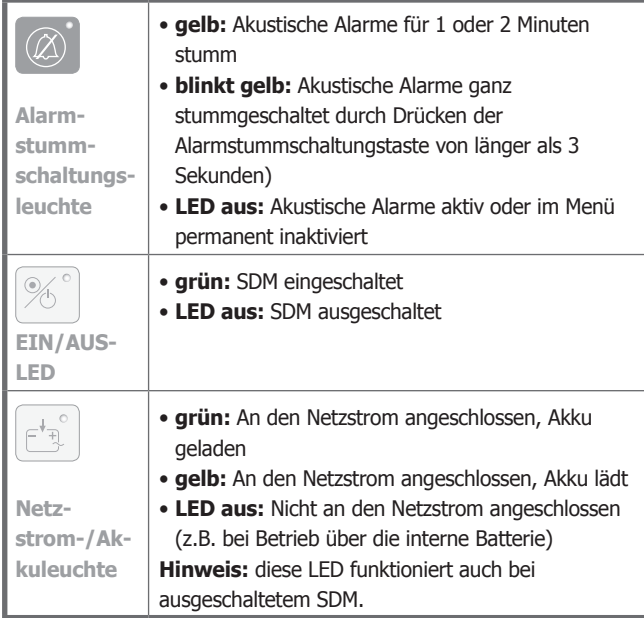

### Alarme

Der SDM verfügt über akustische (dieses Kapitel) und visuelle (voriges und nächstes Kapitel) Alarmsignale, die den Anwender alarmieren, wenn Messwerte die Alarmgrenzen verletzen oder auf Gerätezustände hinzuweisen, die eine Bedienung am Gerät erfordern.

**Hinweis:** Für eine detaillierte Beschreibung der Alarmmelodien, die vom Verantwortlichen der Organisation verändert werden können, lesen Sie bitte das Technical Manual.

Folgende Alarmstufen können unterschieden werden:

#### **Alarm hoher Priorität:**

Kurzer hoher, schnell piepender Alarmton (2 x 5 Töne alle 10 Sekunden) ziegt eine Verletzung der SpO<sub>2</sub>-Alarmgrenzen an.

#### **Alarm mittlerer Priorität:**

Ein mittelhoher Ton (1 x 3 Töne alle 10 Sekunden) zeigt eine Verletzung der tcPCO $_{_2}$  oder PF Grenzen oder einen Batterie-Alarm an (wenn SDM nicht an die Netzversorgung angeschlossen ist).

#### **Alarm niedriger Priorität:**

Langer tiefer Ton (1x 2 Töne alle 10 Sekunden) zusammen mit einer Statusmeldung verlangt die Aufmerksamkeit des Anwenders.

**Hinweis:** Während ein Parameter stabilisiert wird oder ungültig ist, ist die Alarmüberwachung diese Parameters inaktiv. Für Details lesen Sie bitte das Technical Manual.

Akustische Alarmsignale können mit Hilfe der Alarmstummschaltungstaste für 1 oder 2 Minuten (je nach Einstellung im Menü) oder ganz stummgeschaltet werden (> 3 Sekunden drücken).

**WARNUNG:** Die Funktion Schwesternruf ist nicht aktiv, wenn die akustischen Alarme stummgeschaltet sind.

# **Statuszeile**

100% AD 7.7h 41.9 →<br>
1 **i** + **ii** ● Q Q<sup>2</sup>C RHP | Max Mustermann] | | | 2011-07-01 15:28:30 - AD **[Max Mustermann]** 

Die Statuszeile erscheint bei fast allen Bildschirmansichten.

- Links werden bis zu 5 Statussymbole angezeigt
- Im Statusfeld in der Mitte werden Statusmeldungen angezeigt (Alarme, Informationen) oder die "Individuellen Infos", wenn keine Statusmeldung angezeigt wird. (siehe Kapitel "Messeinstellungen" auf S. 16)
- Rechts neben dem Statustextfeld folgt das Audio-Statussymbol, das über den Zustand des akustischen Alarms informiert: eingeschaltet, unterbrochen, aus.
- Das Alarmstatussymbol zeigt die jeweils höchste Priorität an: blinkendes weißes Dreieck mit Wellenlinie und Ausrufezeichen auf einem roten Hintergrund: höchste Priorität, blinkendes schwarzes Dreieck mit Wellenlinie und Ausrufezeichen auf einem gelben Hintergrund: mittlere Priorität, blinkendes schwarzes Dreieck mit Wellenlinie und Ausrufezeichen auf einem blauen Hintergrund: niedrige Priorität, hellgraues Häkchen auf dunkelgrauem Hintergrund: kein Alarm.
- Rechts werden Datum und Uhrzeit an gezeigt, JJJJ-MM-TT, hh:mm:ss.

Für eine detaillierte Beschreibung der Statusleiste lesen Sie bitte das Technical Manual.

# **Wartung**

Bei normalem Gebrauch ist am SDM keine interne Neukalibration oder interne Neueinstellung notwendig. Dennoch sollten im Interesse einer garantierten Leistung, Zuverlässigkeit und Sicherheit regelmäßige Routineuntersuchungen, Pflegearbeiten (inkl. Reinigung und Desinfektion) und Sicherheitstests durchgeführt werden.

Hinweise für die Reinigung und/oder Desinfektion des SDM, des Digitalen Sensoradapterkabels und des SpO<sub>2</sub>-Adapterkabels entnehmen Sie bitte dem Technical Manual. Die Beschreibung für die Reinigung und/oder Desinfektion der Sensoren befindet sich in den jeweiligen Packungsbeilagen.

### **Routinetests**

Die folgenden Checks sollten regelmäßig durchgeführt werden:

- Vor und nach jedem Gebrauch prüfen Sie bitte den V-Sign™-Sensor (siehe Kapitel "Kontrolle des Sensors" auf S. 10).
- Selbsttest beim Einschalten: Dieser Test wird bei jedem Einschalten am Ein/Aus-Schalter automatisch durchgeführt. Wenn Sie den SDM immer eingeschaltet lassen, schalten Sei ihn einmal im Monat aus und wieder an, um den Selbsttest durchführen zu lassen.
- Prüfen Sie den SDM monatlich auf mechanische und funktionelle Schäden.
- Prüfen Sie einmal monatlich den SDM, Sensor, Sensorverlängerungskabel und Netzkabel auf mechanische oder funktionelle Beschädigungen. Defekte Teile müssen durch Originalteile ersetzt werden.
- Vergleichen Sie das Barometer des SDM ( $\blacksquare$ ) monatlich mit einem kalibrierten Referenz-Barometer.
- Überprüfen Sie monatlich die Alarmfunktionen.
- Reinigen Sie die Dichtung der Docking Station wöchentlich mit einem Wattestäbchen mit 70%igem Isopropanol.
- Kontrollieren Sie die Türe und die Dichtung der Docking Station monatlich auf mechanische Schäden.

Konsultieren Sie das Technical Manual des Monitors und die Gebrauchsanweisung der Sensoren für vollständige/zusätzliche Kontrollen und detaillierte Wartungsarbeiten.

**Hinweis:** Bitte kontrollieren Sie Einwegartikel monatlich. Ersetzen Sie abgelaufene Produkte!

### Service

Es wird empfohlen, einen Sicherheitstest in regelmäßigen Abständen (mind. alle 24 Monate) oder gemäß den lokalen behördlichen Vorschriften durchzuführen (siehe Service Manual für Details). Um einen Sicherheitstest oder eine Reparatur durchzuführen, kontaktieren Sie bitte entsprechend geschultes Personal oder Ihren lokalen SenTec-Partner. Bitte beachten Sie, dass Service oder Reparaturen, für die das Gehäuse geöffnet werden muss, ausschließlich von autorisiertem SenTec-Servicepersonal durchgeführt werden darf.

**WARNUNG:** Das Gehäuse darf nur von durch SenTec autorisiertem Servicepersonal geöffnet werden. Es gibt keine Austauschteile für Benutzer innerhalb des Gerätes.

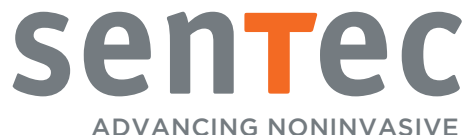

PATIENT MONITORING

HB-005772-f ∙ Art. 100979